# Connecting to a database

### Martijn J. Schuemie

### 2022-06-28

## **Contents**

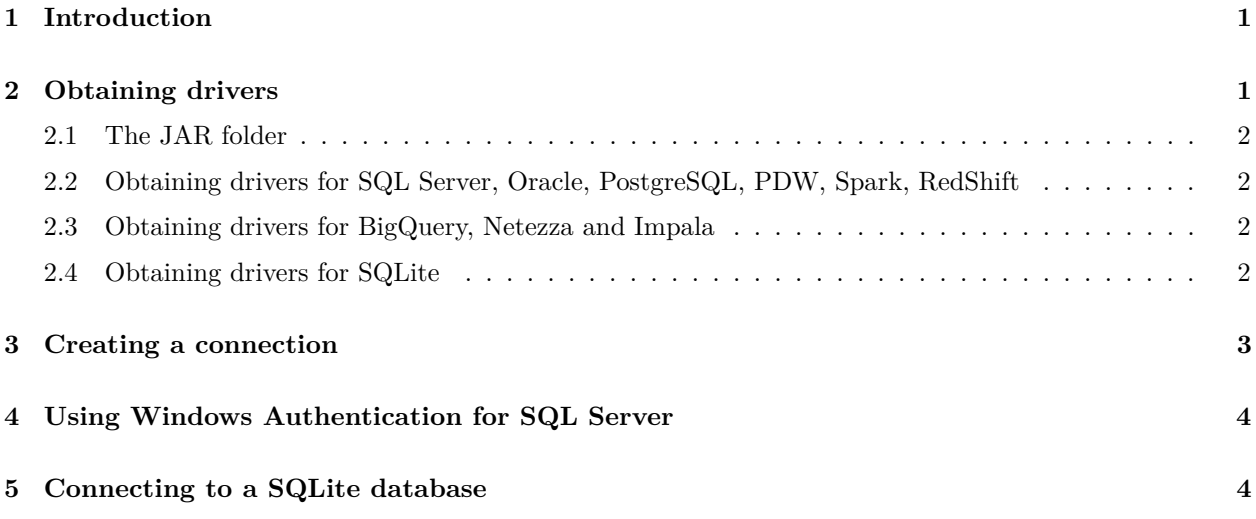

# <span id="page-0-0"></span>**1 Introduction**

This vignette describes how you can use the DatabaseConnector package to connect to a database. DatabaseConnector supports these database platforms:

- Microsoft SQL Server
- Oracle
- PostgresSql
- Microsoft Parallel Data Warehouse (PDW, a.k.a. Analytics Platform System)
- Amazon Redshift
- Apache Impala
- Google BigQuery
- IBM Netezza
- SQLite
- Spark

# <span id="page-0-1"></span>**2 Obtaining drivers**

Before DatabaseConnector can be used to connect to a database, the drivers for your platform need to be downloaded to a location in the local file system, which we'll refer to as the JAR folder.

#### <span id="page-1-0"></span>**2.1 The JAR folder**

The JAR folder is just a folder in the local file system where the database drivers are stored. It is highly recommended to use the DATABASECONNECTOR\_JAR\_FOLDER environmental variable to point to this folder, which you can for example set using:

Sys.setenv("DATABASECONNECTOR\_JAR\_FOLDER" = "c:/temp/jdbcDrivers")

Even better would be to add this entry to your .Renviron file:

DATABASECONNECTOR\_JAR\_FOLDER = 'c:/temp/jdbcDrivers'

That way, the environmental variable will be automatically set whenever you start R. A convenient way to edit your .Renviron file is by using usethis:

```
install.packages("usethis")
usethis::edit r environ()
```
If you don't use the DATABASECONNECTOR\_JAR\_FOLDER environmental variable, you will need to provide the pathToDriver argument every time you call the downloadJdbcDrivers, connect, dbConnect, or createConnectionDetails functions.

### <span id="page-1-1"></span>**2.2 Obtaining drivers for SQL Server, Oracle, PostgreSQL, PDW, Spark, Red-Shift**

For your convenience these JDBC drivers are hosted on the OHDSI GitHub pages, and can be downloaded using the downloadJdbcDrivers function. You'll first need to specify the JAR folder as described in the previous section, for example using

Sys.setenv("DATABASECONNECTOR\_JAR\_FOLDER" = "c:/temp/jdbcDrivers")

And next download the driver. For example, for PostgreSQL:

downloadJdbcDrivers("postgresql")

```
## DatabaseConnector JDBC drivers downloaded to 'c:/temp/jdbcDrivers'.
```
Note that if we hadn't specified the DATABASECONNECTOR\_JAR\_FOLDER environmental variable, we would have to specify the pathToDriver argument when calling downloadJdbcDrivers.

#### <span id="page-1-2"></span>**2.3 Obtaining drivers for BigQuery, Netezza and Impala**

Because of licensing reasons the drivers for BigQuery, Netezza and Impala are not included but must be obtained by the user. see [these instructions on how to download these drivers,](http://ohdsi.github.io/DatabaseConnector/reference/jdbcDrivers.html) which you can also see by typing ?jdbcDrivers.

#### <span id="page-1-3"></span>**2.4 Obtaining drivers for SQLite**

For SQLite we actually don't use a JDBC driver. Instead, we use the RSQLite package, which can be installed using

install.packages("RSQLite")

## <span id="page-2-0"></span>**3 Creating a connection**

To connect to a database a number of details need to be specified, such as the database platform, the location of the server, the user name, password, and path to the driver. We can call the connect() function and specify these details directly:

```
conn <- connect(dbms = "postgresql",
                server = "localhost/postgres",
                user = "joe",
                password = "secret")
```
## Connecting using PostgreSQL driver

See [this webpage](http://ohdsi.github.io/DatabaseConnector/reference/connect.html) or type ?connect for information on which details are required for each platform. Note that we did not need to specify the pathToDriver argument because we previously already set the DATABASECONNECTOR\_JAR\_FOLDER environmental variable.

Don't forget to close any connection afterwards:

disconnect(conn)

Instead of providing the server name, it is also possible to provide the JDBC connection string if this is more convenient:

```
conn <- connect(dbms = "postgresql",
                connectionString = "jdbc:postgresql://localhost:5432/postgres",
                user = "joe",password = "secret")
```
## Connecting using PostgreSQL driver

Sometimes we may want to first specify the connection details, and defer connecting until later. This may be convenient for example when the connection is established inside a function, and the details need to be passed as an argument. We can use the createConnectionDetails function for this purpose:

```
details <- createConnectionDetails(dbms = "postgresql",
                                   server = "localhost/postgres",
                                   user = "joe",password = "secret")
```
conn <- connect(details)

## Connecting using PostgreSQL driver

## <span id="page-3-0"></span>**4 Using Windows Authentication for SQL Server**

In some organizations using Microsoft SQL Server and Windows, it is possible to use Windows Authentication to connect to the server, meaning you won't have to provide a user name and password, since your Windows credentials will be used. This will require downloading the SQL Server authentication DLL file, and placing it somewhere on your system path. If you don't have rights to add files to a place on your system path, you can place it anywhere, and set the PATH\_TO\_AUTH\_DLL environmental variable, either using the Sys.setenv(), or by adding it to your .Renviron file. See [this webpage](http://ohdsi.github.io/DatabaseConnector/reference/connect.html#windows-authentication-for-sql-server-1) or type ?connect for details on where to get the DLL (and what specific version).

# <span id="page-3-1"></span>**5 Connecting to a SQLite database**

DatabaseConnector also supports SQLite through the [RSQLite package,](https://cran.r-project.org/web/packages/RSQLite/index.html) mainly for testing and demonstration purposes. Provide the path to the SQLite file as the server argument when connecting. If no file exists it will be created:

```
conn \leq connect(dbms = "sqlite", server = tempfile())
## Connecting using SQLite driver
# Upload cars dataset as table:
insertTable(connection = conn,
            tableName = "cars",
           data = cars)querySql(conn, "SELECT COUNT(*) FROM main.cars;")
## COUNT(*)
## 1 50
```
disconnect(conn)